# 携帯電話網の死活監視機能を有する Linux マイコン による安価なセンサ情報遠隔監視システムの構築

若沢 貞道†・中山 滉平††・柴田 幸司†††・花田 一磨††††

# Construction of inexpensive sensor information remote monitoring system using Linux microcomputer with life/death monitoring function via cellular network

Takumichi WAKASAWA', Kouhei NAKAYAMA'', Kouji SHIBATA''' and Kazuma HANADA''''

## **ABSTRACT**

 One of my authors has built up a mechanism to connect securely over VPN by using various network functions of Linux microcomputer Raspberry Pi. We also confirmed that this system can be connected even from remote locations, and it is possible to acquire temperature and humidity information and video information. In this study, we created a program that allows Raspberry Pi to participate continuously in the network.

*Key Words: Remote Control, Remote Monitoring, Raspberry Pi, Embedded Linux, Alive Monitoring* キーワード : 遠隔制御, 遠隔監視, ラズベリーパイ, 組み込みLinux, 死活監視

## 1. 背景と目的

インターネットの普及は昨今飛躍的なもので、 それに伴いデータ通信の品質や高速化、低遅延 化が進んでいる。また、従来ではテレメータ・ システム等の実現にはISDN等の専用回線が必要

平成 30 年 1 月 9 日受付

- † 工学部電気電子システム学科・卒業生
- †† 工学部電気電子システム学科・4年
- ††† 工学部電気電子システム学科・准教授
- †††† 工学部電気電子システム学科・講師

だったが、近年では仮想プライベートネットワ ーク(VPN)を用いることにより、安価かつ安全に 遠隔地にクライアントからサーバ等にアクセス することが可能となった。これにより、例えば センサ情報の場合は温度や湿度情報に加え、映 像や音声情報などもセキュアに送信することが 可能となった。更に、近年の高速かつ低遅延な 携帯電話回線網の普及により、マイコンを実装 したセンサ機器がLANや公衆ネットワークだけ でなく、携帯電話回線網などを介して、直接情 報のやり取りを行うことができる。この技術の 応用として、家庭や工場に加えて、公共交通機 関や農業など様々な場所にネットワーク端末を 設置し、作業や移動に必要なコストの最適化だ

けでなく、リアルタイムモニタリングのデータ 共有などを行うことができる<sup>1), 2</sup>。このネットワ ーク技術はIoTやM2Mと呼ばれ、モバイル・イン ターネット技術などと組み合わせ、幅広い用途 への発展が期待されている。これに対して筆者 の一人は以前、LinuxマイコンであるRaspberry Pi の多様なネットワーク機能を利用して、VPN上に 接続させセキュアな通信が可能となる仕組みを 構築している。そして、このシステムが遠く離 れた場所からもクライアントから接続すること ができ、温度湿度などのセンサ情報や映像情報 の取得が可能となることを示した3か。

そこで本研究では、これらの研究を発展させ てアクセス回線には携帯電話網を用い、インタ ーネットを介して遠隔地で確認可能な監視カメ ラ及び温度湿度取得システムを構成した。ここ で、アクセス回線には携帯回線網を使用したが、 ネットワークがしばしば切断される場合があり、 これに対してインターネットへの常時接続を実 現するため、死活監視プログラムをマイコンに 組み込んだ。その結果、提案システムは1ヶ月半 以上もの間、携帯電話網及びVPNを介し常時接続 が維持出来ることを確認した。

## 2. 開発したシステムの概要

本システムでは、Linux OSが動作するマイコン であるRaspberry Piが継続的にネットワークに参加 できるようにインターネットVPNを介した回線設 計をしつつ、カメラ画像やセンサ情報の遠隔監 視システムを構築した。図**1**はシステム構成図で あり、Raspberry Piに携帯回線モデムであるL-02C 及び監視カメラとして使うWEBカメラ、気温湿 度情報を取得するセンサ、また接続状況が視覚 的に把握できるよう通信状況を把握するための LED点滅表示板が接続されている。ここでWEB カメラにはUSB接続の一般的な物を用い、温湿度 センサにはストロベリーリナックスのUSBRHを 使用した。なお、WEBカメラおよびUSBRHを用 いたVPNを介した遠隔監視のためのマイコンの設

定法については、文献3,4)および<sup>7</sup>にて詳細に解説 している。LED表示は図**2**に示すとおり、DNSの 状態を表示するDNSランプ、VPNの状態を表示す るVPNランプ、システムの状態を表示するSYSラ ンプに区分されており、DNSランプ及びVPNラン プではPingを送信し正しく到達が確認できた場合、 数秒間緩やかに点滅して点灯を維持する。一方、 到達できない場合は激しく点滅する。その後、 復帰を試みる場合、SYSランプは激しく点滅し再 起動を行う。また、SYSランプは1分間ごとに緩 やかに点滅し、死活監視が正しく動作している ことを表示する。なお、これらLEDが接続される Raspberry PiのGPIO番号は11,13,15,GNDの3つで、 LEDに直列に200Ωの制限抵抗を接続することで 構成される。実際に公共施設への恒久的な設置 を想定してシステム一式を防水ケース内に挿入 して構成した装置を図**3**に示す。また、提案シス テムではマイコンとクライアントPC間はVPNサ ービスであるHamachiにより、セキュアな接続を 確保している。そして、マイコンがVPNを介した インターネット接続を死守する様にサーバ#1、#2 と通信している。この概念は図**4**に示す通り、僻 地から研究室のクライアント端末までVPNサービ スを介して安全な情報取得をするものである。 以上のネットワークの構成にてHamachi VPNに接 続することによって、研究室から異なる地域へ 設置したマイコンを監視及び制御が可能となっ た。

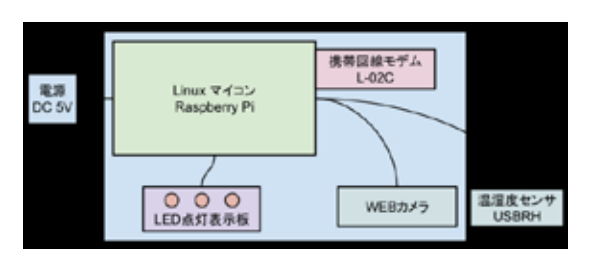

図 **1** 構築したシステムの構成図

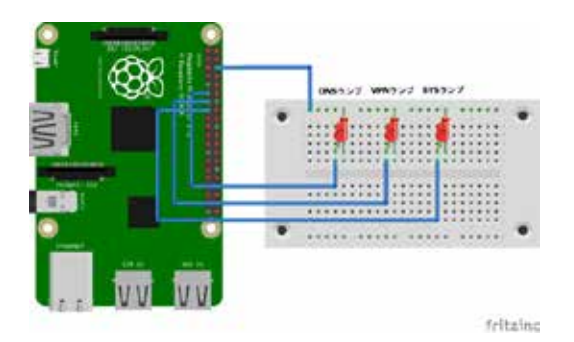

図 **2** LED表示板

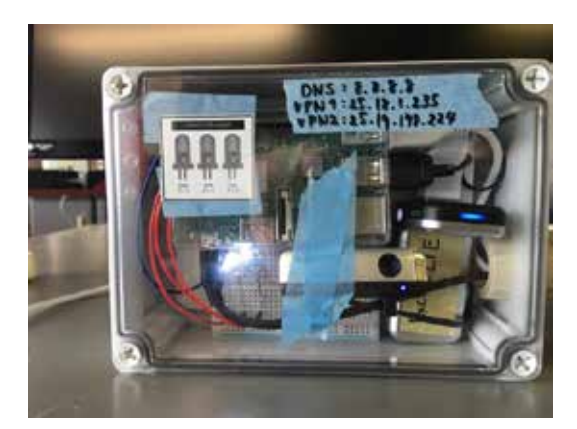

図 **3** 死活監視プログラムを適用した装置

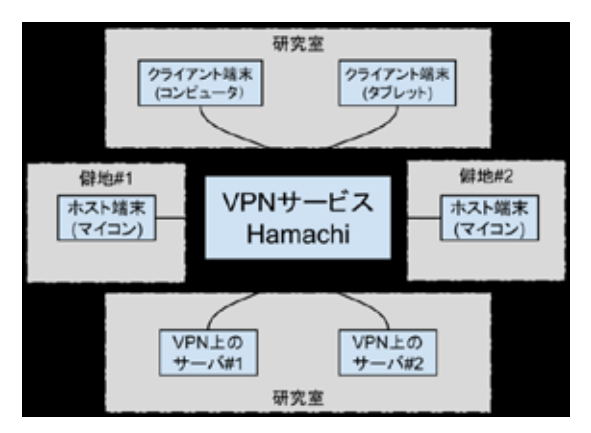

図 **4** VPN Hamachiサービス

# 3. システムの構築手順

提案システムでは、海岸線や山中など僻地へ

の設置を想定し、インターネットへの接続に用 いるアクセス回線には携帯電話網を使用する。 その際、Raspberry Pi にて携帯電話モデムである L-02C を USB 端子に直接接続し、マイコンから モデムに AT コマンドを送信することにより PPP(Point-to-Point Protocol)によるインターネットへ の接続を実現する。そのため、マイコンに wvdial というアプリケーションをインストールした。 この設定ファイルを図 **5**に示す。アプリケーショ ンをマイコンにインストール後、任意のエディ タにて設定ファイル"/etc/wvdial.conf"の編集を 行う。設定には、Raspberry Piと L-02C間で通信す るための AT コマンドも記述され、自動再接続の 設定などが内包されている。また、今回使用し ている携帯回線網は NTT Docomo の MVNO であ る Excite LTEの SIMを使い接続するもので、設定 ファイルについても Excite 社の APN(Access Point Name)に準拠している。

**\$ sudo apt-get update \$ sudo apt-get install wvdial \$ sudo vi /etc/wvdial.conf [Dialer Defaults]**

**Carrier Check = on**<br>Check DefRoute = yes **Check DefRoute Abort on No Dialtone = off**<br>Auto Reconnect = on **Auto Reconnect** 

```
\begin{array}{rcl} \text{Init1} & = & \text{ATH} \\ \text{Init2} & = & \text{ATR} \end{array}\text{Init2} = \text{AT&F}<br>
\text{Init3} = \text{ATZ}\begin{array}{rcl} \text{Init3} & = & \text{ATZ} \\ \text{Init4} & = & \text{ATZ} \end{array}Init4 = AT&F<br>Init5 = ATZ
Init5 = ATZ<br>
Init6 = ATO
Init6 = ATQ0 V1 E1 S0=0 &C1 &D2 +FCLASS=0<br>Init7 = AT+CCDCONT=1 "IP" "ymobile in"
                     Init7 = AT+CGDCONT=1,"IP","vmobile.jp"
Dial Attempts
Stupid Mode = 1<br>Modem Type =
                               = Analog Modem<br>= ATD
Dial Command = A<br>Stupid Mode = ves
Stupid Mode<br>Band
                        \frac{460800}{500}new PPPD<br>APN
APN = vmobile.jp
Modem = /dev/ttyUSB2
ISDN =0<br>Phone = *0Phone = *99***1#
Password<br>Username
                            = bb@excite.co.jp
```
#### 図 **5** wvdialの設定

そして、これらの作業により、構成機器にて一 時的にLTEにて高速かつ低遅延にインターネット に接続出来る。しかしながら、上記PPPの設定の みでは、例えば携帯回線モデムのハングアップ 時に常時接続が保持されない問題が発生した。 そこで更に、マイコンに死活監視制御のプログ ラムも常駐させた。

インターネット及びVPNに常時接続させるプログ ラムの動作アルゴリズムを図**6**及び図**7**に示す。提 案するシステムでは、まず死活監視を適用した 端末(ここではマイコン)からGoogleのDNSであ る"8.8.8.8"にPingを送信し、インターネットに 接続していることを確認する。そして接続が確 認できない場合、再度GoogleのDNSにPingを送信 し、それでも接続が確認できない場合は、 Raspberry Pi本体を再起動し再接続を試みる。イン ターネットの接続が完了した場合、次の処理と してVPNサービスであるHamachiに接続されてい るかを確認する。その為、VPN上にある常時安定 的に運用しているサーバにPingを送信する。

今回は図**6**に示す様に2箇所に安定したサーバを配 置しているため、図**7**のように生存するサーバが1 箇所でもあれば死活監視プログラムはRaspberry Pi に対して再起動要求を行わない。一方、2箇所と もPingが正常に到達しない場合、Raspberry Pi自身 がVPNの機能が停止していると見なし、死活監視 を適用した端末は死活監視プログラムにより再 度Hamachi VPNにログインするコマンドを要求し 実行する。そして、再度VPN上のサーバ#1及び#2 にPingを送信して応答を確認し、到達しない場合 端末は再起動を持ってPPPによる携帯電話網を介 したネットワークへの経由でのインターネット への再度の参加を促す。この処理を追加するこ とによりVPNへの接続状態を死守し、マイコンが インターネットに接続されているにもかかわら ず、外部からマイコンにアクセスで出来ない状 態を回避している。図**8**のPythonプログラムは死 活監視プログラム本体であり、ネットワーク及 びVPNへの接続を継続させ、LEDにてネットワー クの状態を表示する機能を有している。この死 活監視プログラムを常に動作させる為には、 Raspberry Piの起動時若しくは再起動後にプログラ ムを起動し常駐させる必要があり、この設定は 図**9**に記載する。このプログラムを"/etc/rc.local" に設置することにより、Raspberry Pi起動時に自動 で起動し常駐する。また、Pythonによるプログラ ムを実行時、コマンドの最後に"&"を付け足す ことにより、バックグランドモードにて起動す る様になる。

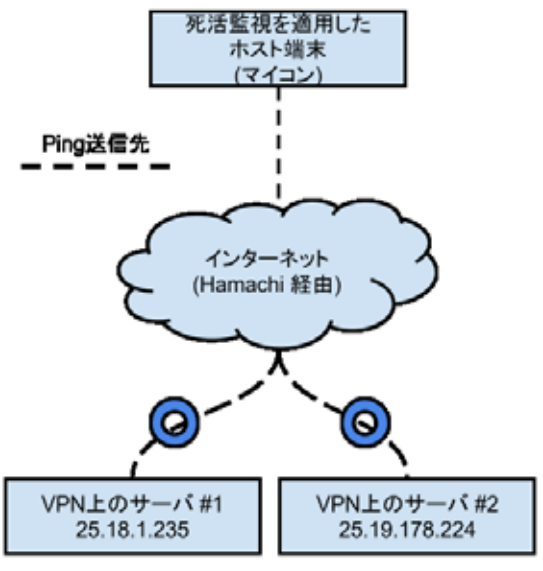

図 **6** VPN上のサーバへPing送信

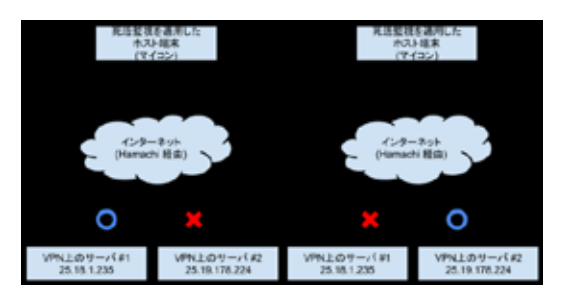

図 **7** VPN上の代替機能

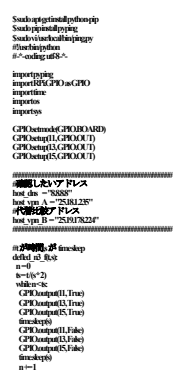

**def led\_n1\_f(led\_no, t, s): n = 0 ts = t / (s \* 2) while n < ts: GPIO.output(led\_no, True) time.sleep(s) GPIO.output(led\_no, False) time.sleep(s) n += 1 def ping\_tp(host\_name, led\_no, t): try: r\_host = pyping.ping(host\_name) if r\_host.ret\_code == 0: led\_n1\_f(led\_no, t, 0.1) GPIO.output(led\_no, True)** return0<br>else:  **led\_n1\_f(led\_no, t, 0.5) GPIO.output(led\_no, False) return 1 except: led\_n1\_f(led\_no, t, 0.5) GPIO.output(led\_no, False) return 1 def ping\_sb(host\_name\_A, host\_name\_B, led\_no, t): try: rA\_host = pyping.ping(host\_name\_A) rB\_host = pyping.ping(host\_name\_B) rAB = (rA\_host.ret\_code) \* (rB\_host.ret\_code) if rAB == 0: led\_n1\_f(led\_no, t, 0.1) GPIO.output(led\_no, True) return 0 else: led\_n1\_f(led\_no, t, 0.5) GPIO.output(led\_no, False) return 1 except: led\_n1\_f(led\_no, t, 0.5) GPIO.output(led\_no, False) return 1 def led\_wait(t, s): n = 0 ts = t / (s \* 2) while n < ts:**

 **GPIO.output(15, False) GPIO.output(11, True) time.sleep(s) GPIO.output(11, False) GPIO.output(13, True) time.sleep(s) GPIO.output(13, False) GPIO.output(15, True) time.sleep(s) n += 1**

**#EX:)**解説:ホスト名**, GPIO**の**PIN,** 指定時間 **#EX:)ping\_tp(host\_vpn\_A, 11, 5)**

**# #**待ち時間 **led\_n3\_f(10, 0.7) led\_wait(50, 0.25)**

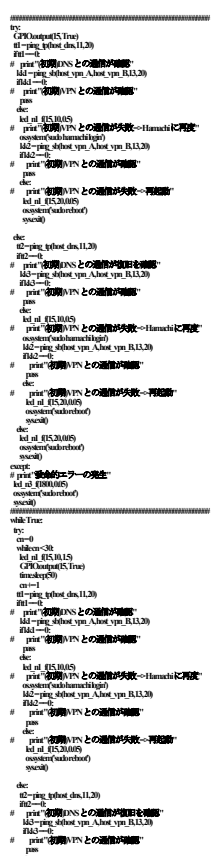

 **else: led\_n1\_f(15, 10, 0.5) # print "(**初期**)VPN**との通信が失敗**=> Hamachi**に再度**"** *Abot* vm B13.20  **if kk2 == 0:**

**# print "(**初期**)VPN**との通信が確認**" pass else: # print "(**初期**)VPN**との通信が失敗**=>** 再起動**" led\_n1\_f(15, 20, 0.05) os.system('sudo reboot') sys.exit() else: led\_n1\_f(15, 20, 0.05) os.system('sudo reboot') sys.exit() except:** # print"**安全的ウエラーの発生"**<br>| led\_n3\_f(1800,005)  **os.system('sudo reboot') sys.exit()**

図 **8** Raspberry Piの死活監視制御プログラム

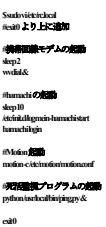

図 **9** 常駐及び自動起動の設定

## 4. 死活監視としての運用の検証

そこで実際に、開発したシステムにて2016年12 月より3週間程度、カメラ画像等の遠隔監視を行 った。その際、静止画についてはマイコンにイ ンストールしたシステム状態監視アプリケーシ ョンであるMotionにて、マイコンの状態の確認を 行った。一方、温湿度センサの情報は、マイコ ン上で動作しているRaspbian OSにグラフ化アプリ ケーションであるMuninをインストールした。そ の上で、ブラウザよりhttp://25.16.64.8/muninと入力 したところ、そのsystemの項にて、図**10**に示すと おり起動時間(uptime)が確認出来た。グラフの見 方としては、縦軸が起動時間であり、再起動を 繰り返していることが判る。起動時間が長けれ ば山は大きくなり、再起動によってリセットさ れ再度、データが上方向へと積層される。その 結果、本装置は通信不能時には、概ね1日~3日に 1回程度再起動を繰り返しながら継続的にネッ トワークに接続出来ていることを確認した。ま た図**11**及び図**12**では、L-02C及びVPNのトラフィ ックを捉えたものであり、out(+)側が送信、in(-)が 受信のトラフィックを示しており、断続的に通 信を継続していることが判った。なお、week50で 送受データが多いのはRaspberry PiのRaspbianの更 新や、Motionの画像データの確認、Muninでのグ

ラフ情報の確認が理由と思われ、また、week51に 送信データのみが多いのはMotionの画像データの 確認やMuninでのグラフ情報の確認が理由と思わ れる。

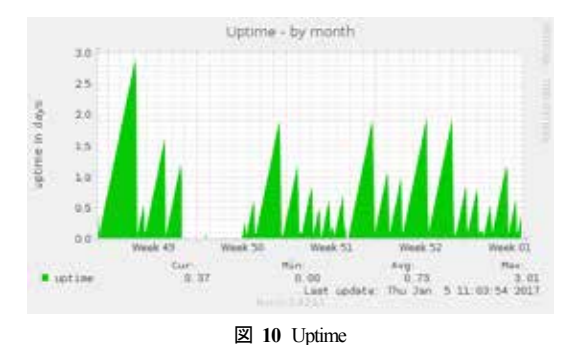

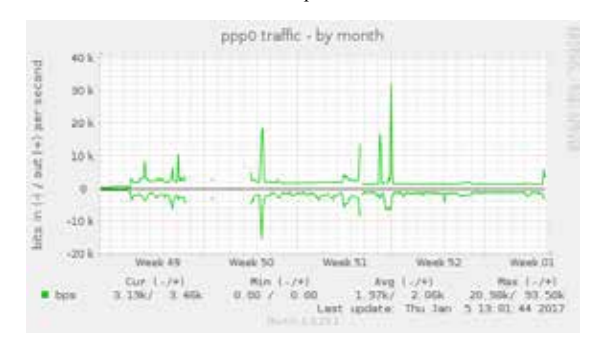

図 **11** L02-C Traffic

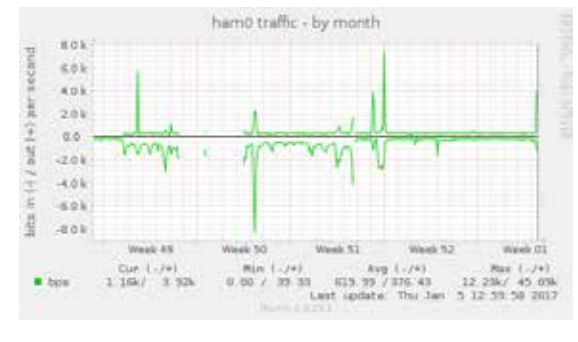

図 **12** Hamachi Traffic

なお、本装置には USB 接続の温湿度センサも 接続しており、同じく Munin にて温度・湿度の 時系列データを VPN を介して遠隔地から取得出 来る様に別途設定を施している。その結果は図 **13** に示す通り、Muninにて 2016 年の week52から、 1 ヶ月間の温度・湿度データが確認出来ている。 また、2016 年の week51 から 2016 年の week01 に

かけて温度が下がり続けていることから、この データは妥当であると考える。

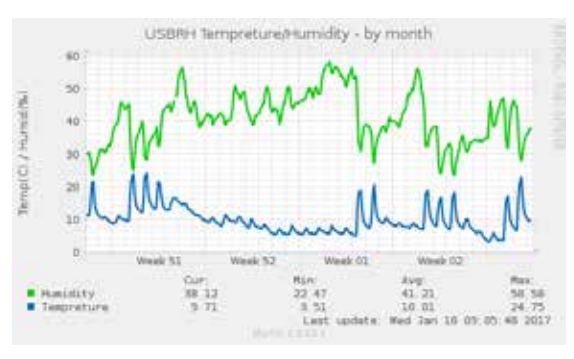

図 **13** 温湿度情報

### 5. 遠隔監視システム運用の状況

この様に、システムにプログラムを常駐させ ることにより、インターネット VPN を介した安 定した死活監視制御が可能となったため、実際 に VPN を介して画像データの転送を行った。そ の際、回線速度が 200kbps と低速のため、監視カ メラのアプリケーションである Motion の" motion.conf"設定で転送する画像をサイズは 320\*240、フレームレートは 2fps と低解像度に指 定し、円滑な通信を確保するものとした。

図 **14** は装置の画像であり、これを実際に異な る地域にて運用及び検証を行った。その際、今 回は屋内での設置を想定したため、外部の USB 電源供給によって Raspberry Pi を起動させ、WEB カメラから映像情報を携帯電話回線網接続によ って取得した。図 **15** は青森県階上町の室内の窓 際に設置時における WEB カメラによる画像取得 結果であり、1日間の連続稼働が確認できた。

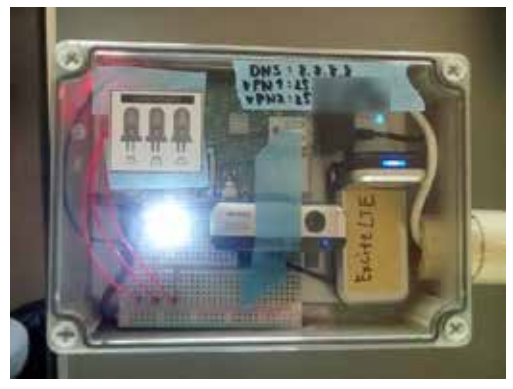

図 **14** 遠隔監視システムの LTEでの稼働状況

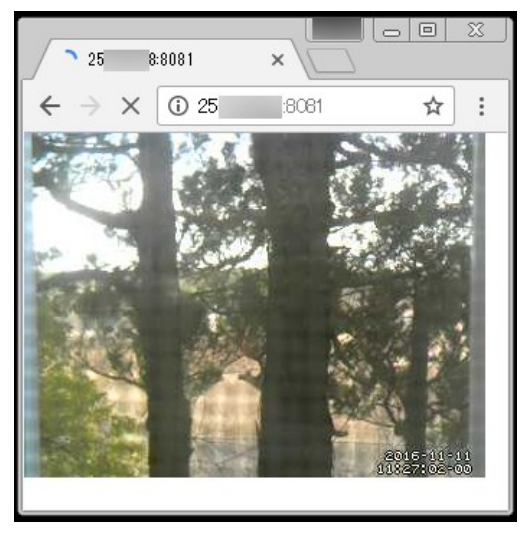

図 **15** 青森県階上町での運用状態

そこで、システム一式を青森県十和田市の山 中に移設した。その時の画像を図 **16**及び図 **17**に 示す。この結果、こちらは 1週間程の連続稼動が 確認できた。以上の検証から開発した装置にて 実際のフィールドでの運用により、継続的にネ ットワークに接続し、センサ情報やカメラ画像 を送信し続けていることを確認できた。なお、 本装置はその後、八戸工業大学内に移動し、携 帯電話回線網を介して継続的に動作試験を行っ ている。その結果、2017年 1月中旬まで 1ヶ月半 以上にわたり、安定的に動作していることを確 認している。

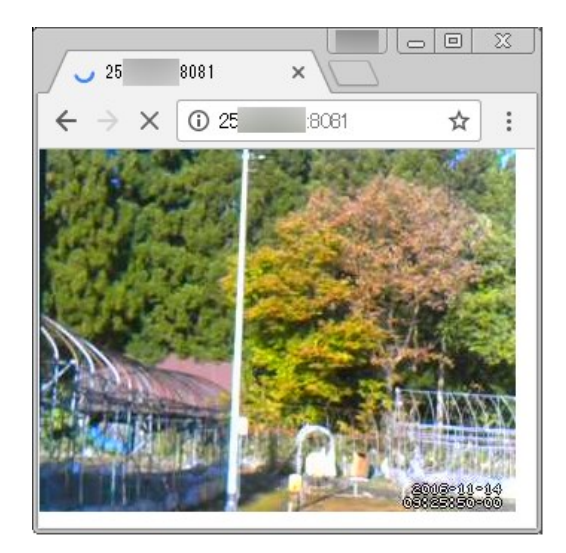

図 **16** 青森県十和田市での運用状況

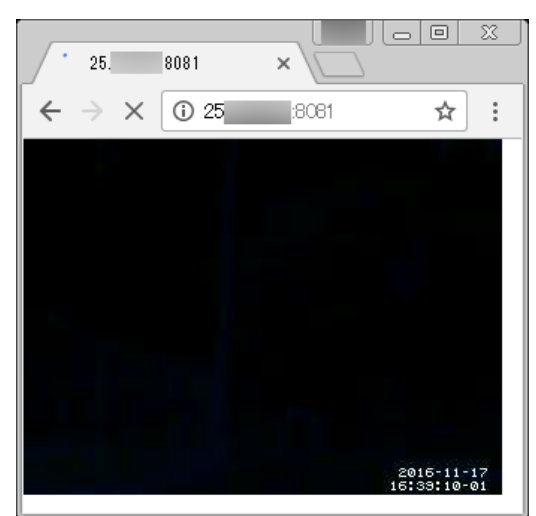

図 **17** 青森県十和田市での運用状況(夜間)

### 6.まとめ

本研究では、Linux OSが動作するマイコンであ るRaspberry Piと携帯電話網に接続できるモデムの L-02Cを携帯電話網を介してネットワークに参加 させることで任意の場所に設置可能な遠隔監視 システムを構築した。その際、モデムによるイ ンターネットセッション切断に対する問題に対 処する為、更に死活監視プログラムを作成し常 駐させた。プログラムの作成にはPythonを用いて 再起動するように設定し、視覚的に状態を把握 するためのLED表示版を設置、状態を簡易的に解 るようにした。

構築したシステムは継続的にマイコンにネッ トワーク参加を促すものであり、実際に異なる 地域に設置し、継続運用を確認することができ た。本機能は今後、SNSのBot装置などにも適用 できるものと考えている。

## 参考文献

- 1) Zhen Zhu and Ruchun Cui, "Remote Intelligent Monitoring System Based on Embedded Internet Technology," Proceedings of the 2007 IEEE International Conference on Automation and Logistics, pp. 2665-2669, 2007-8.
- 2) Y. Ha, "Dynamic Integration of Zigbee Home Networks into Home Gateways Using OSGi Service Registry,"IEEE Transactions on Consumer Electronics, vol. 55, no.2, 2009.
- 3) 柴田幸司, 花田一磨, 落合翼 "Linuxマイコンを用いた組込 み VPN による超小型センサ情報遠隔監視システムの開
	- 発"八戸工業大学紀要33, pp115-120, 2014-3.
- 4) 柴田幸司, 花田一磨, 飯野真弘, 武美里, 赤塚一磨 "Linuxマ イコンを用いた組込み VPN による超小型センサ情報遠隔 監視システムの開発と教育への応用" 信学技報 教育工学 研究会, Vol.114, No.441, ET2014-83, 2015-1.
- 5) 柴田幸司, 飯野真弘, 武美里, 赤塚優磨, 花田一磨 "震災対応 のための Linux マイコンを用いた超小型センサ情報遠隔監 視システムの開発とネットワーク教育への適用," 電子情 報通信学会総合大会, D-15-5, 2015-3
- 6) K. Shibata and K. Hanada "Development of an Ultra-small Sensor Information Remote Monitoring System with an Embedded VPN and Linux Microcomputer Operation", Proc. of International Conference on Engineering and Applied Science, ICEAS2015, Sapporo, Japan, 2015- 7.
- 7) 成田博貴,菊地桐吾,柴田幸司 "Linux マイコンによる安 価な超小型センサ情報遠隔監視システムの開発とネットワ ーク教育への応用," 2015 年度電気関係学会東北支部連合 大会, 1D01, 2015-8.

## 要 旨

筆者の一人は以前、Linux マイコンである Raspberry Pi の多様なネットワーク機能を利用して、 携帯電話経由にてインターネット及び VPN 上に接続させセキュアな通信が可能となる仕組みを 構築している。そして、このシステムが遠く離れた場所からもクライアントに接続して温度湿 度などのセンサ情報や映像情報が取得できることを示した。本研究では、これらに更にインタ ーネットおよび VPN 接続を維持するための死活監視機能を追加して Raspberry Pi による遠隔監 視システムをネットワークに継続的に参加させる仕組みを構築し、継続的にインターネット VPN に接続できることを確認した。

キーワード: 遠隔制御, 遠隔監視, ラズベリーパイ, 組み込みLinux, 死活監視